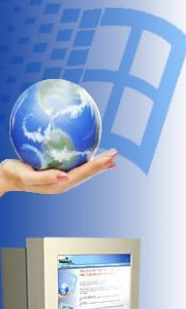

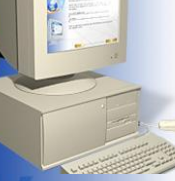

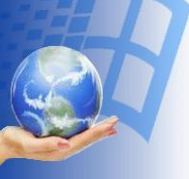

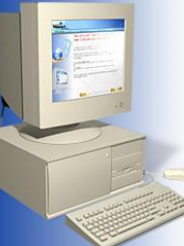

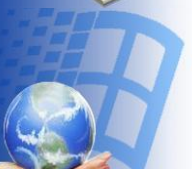

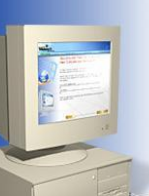

# Исполните ЛЬ PULSOT

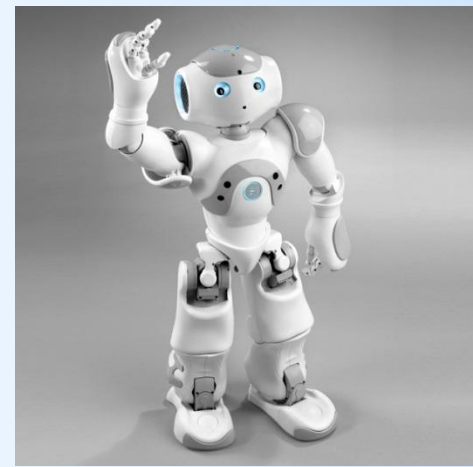

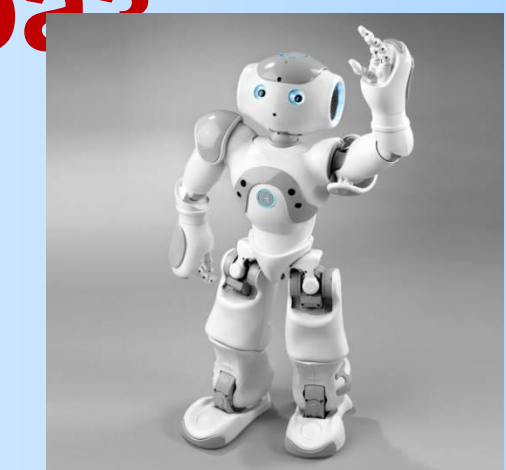

## **Среда исполнителя Робот**

Исполнитель **Робот** «живёт» на клетчатом поле и умеет перемещаться в разных направлениях, а также закрашивать клетки. Стандартный размер поля 10 х 15 клеток (10 клеток в высоту, 15 в ширину). Изначально **Робот** находится в верхней левой клетке.

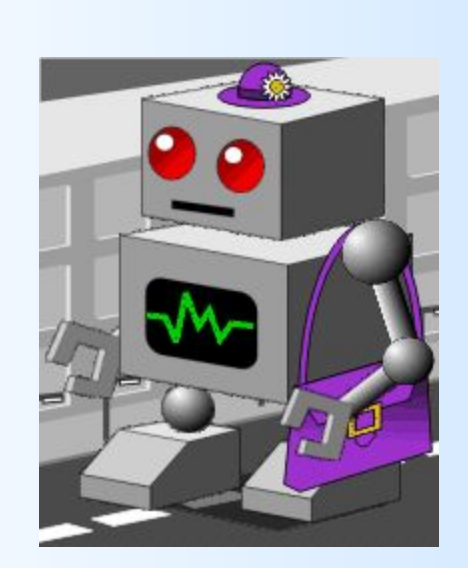

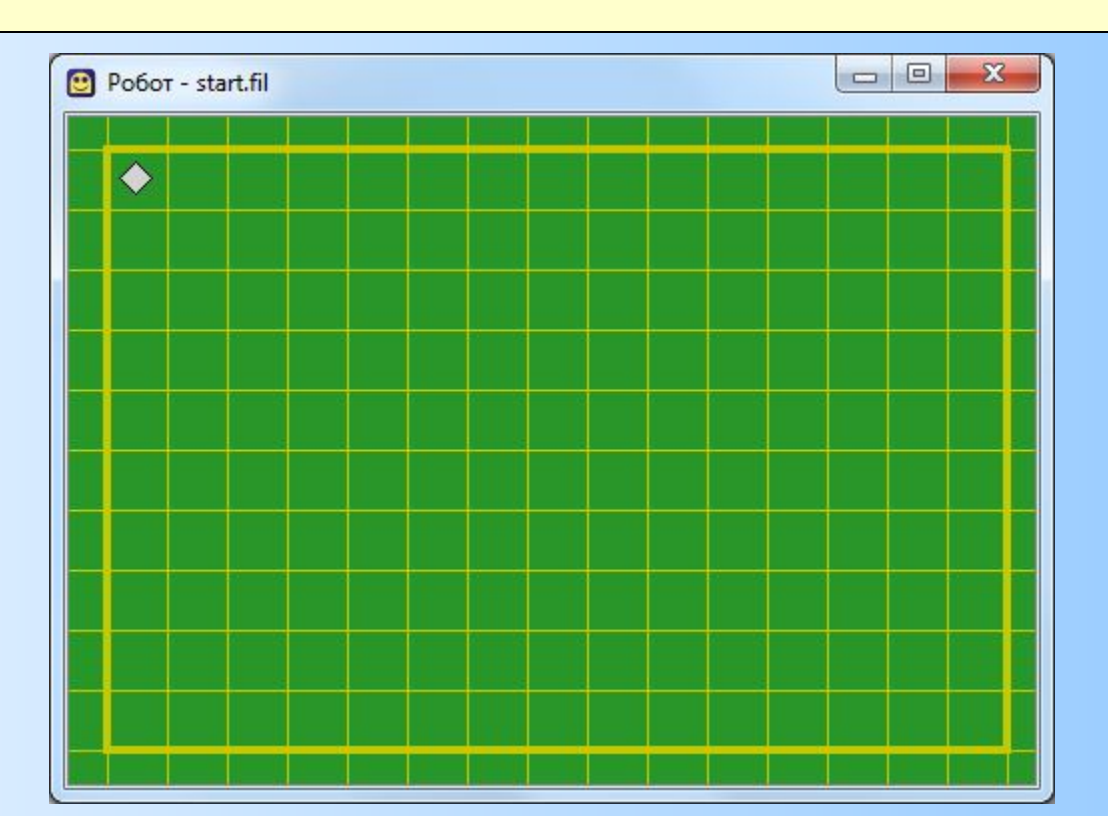

## **СКИ исполнителя РОБОТ**

У Робота есть четыре команды перемещения:

#### **•вверх**

- **•вниз**
- **•влево**

#### **•вправо**

При выполнении любой из этих команд Робот перемещается на одну клетку соответственно: вверх ↑, вниз ↓, влево ←, вправо →.

Также у Робота есть команда **закрасить**, которая закрашивает клетку, в которой Робот находится в настоящий момент.

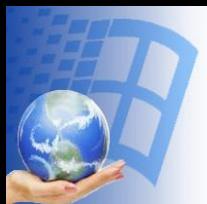

## Цикл N раз для исполнителя **РОБОТ**

Для исполнителя Робот цикл с известным числом повторений реализуется с помощью следующей конструкции:

нц <число повторений> раз

<тело цикла>

КЦ

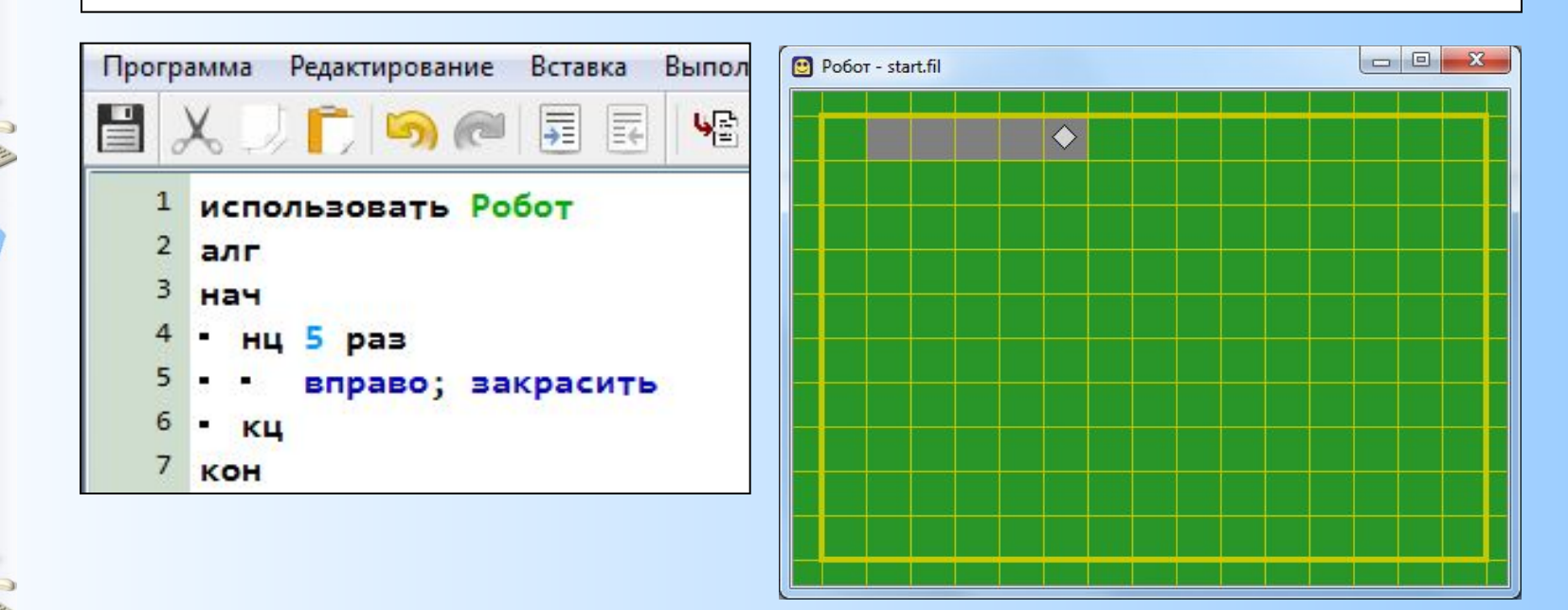

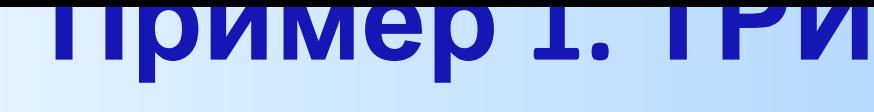

## ЦИКДА начальное положение Робота

использовать Робот алг Узор нач нц 7 раз вакрасить; вправо; вниз KЦ  $H<sub>u</sub>$  7  $p$ as • закрасить; вправо; вверх 9 КЦ 10 • закрасить 11 • нц 14 раз 12 • влево 13  $\cdot$  KH 14 кон

Первый цикл - перемещение вправо-вниз с закрашиванием, второй цикл перемещение вправовверх с закраши-ванием, mpemuŭ ЦИКЛ перемещение влево к исходной клетке.

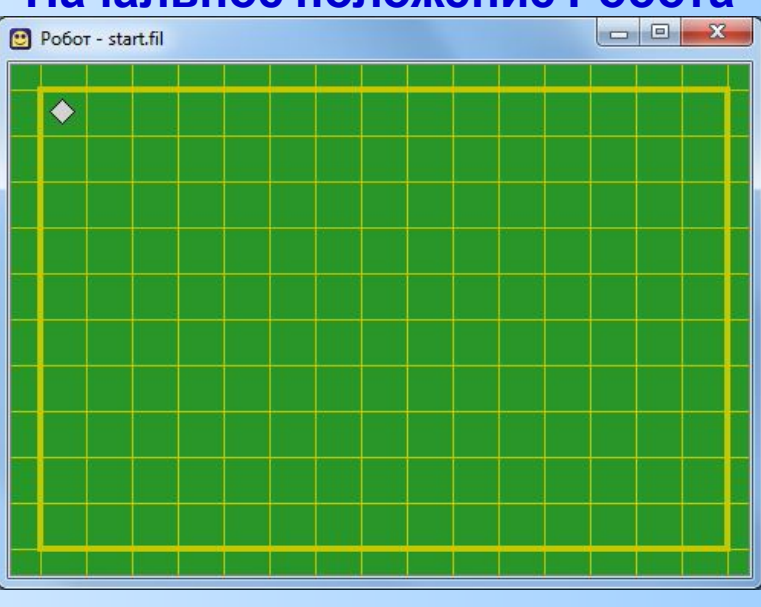

#### <u>Конечное положение Робота</u>

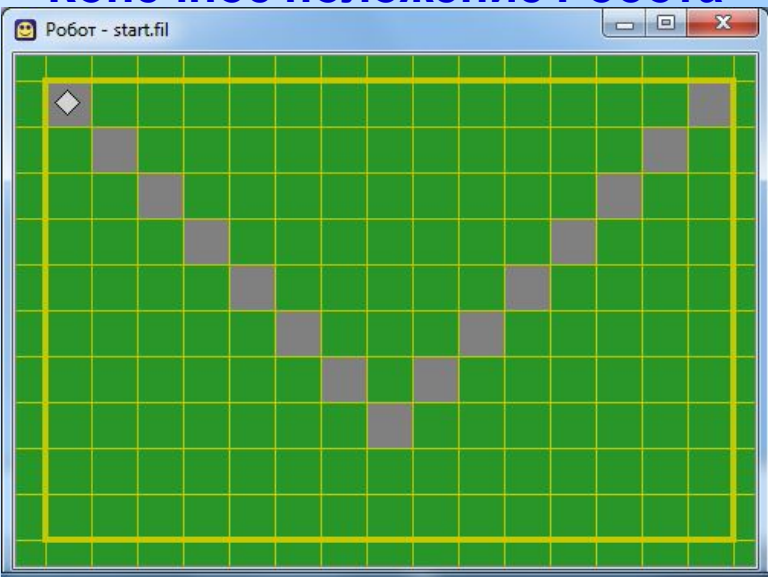

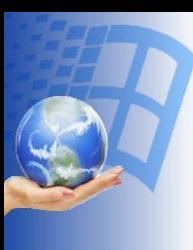

#### **Пример 2. Вложенные**

## **циклыНачальное положение Робота**

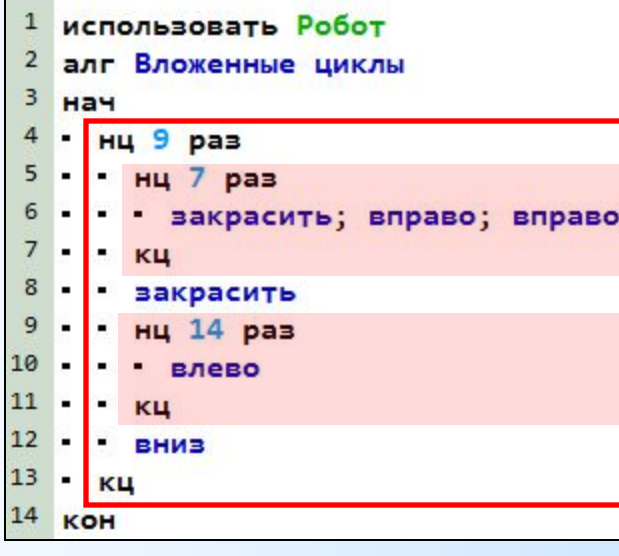

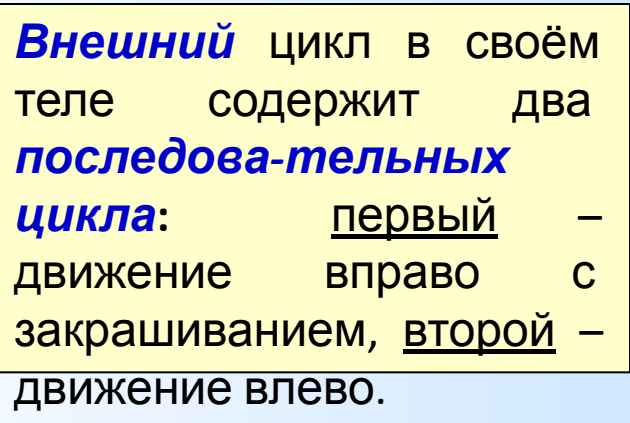

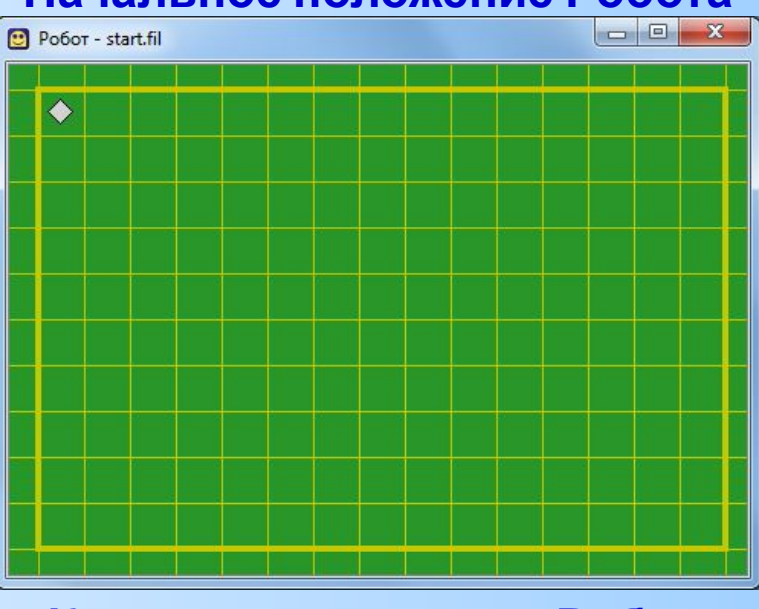

#### **Конечное положение Робота**

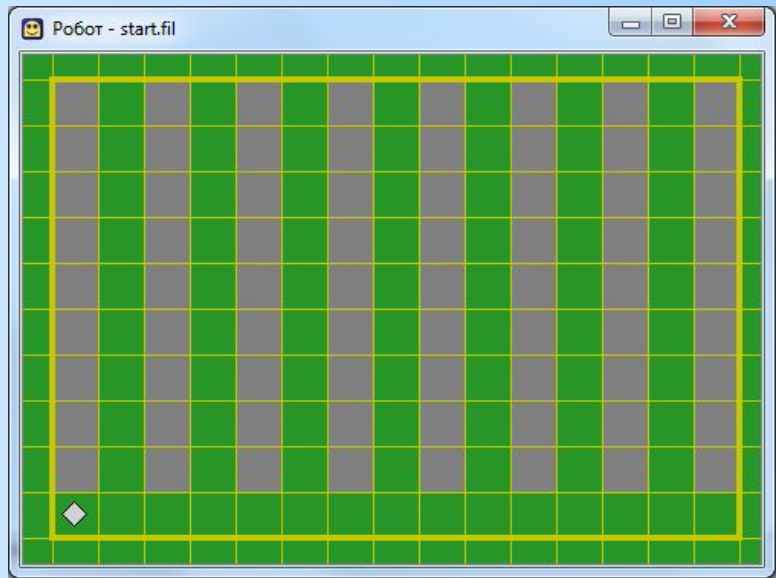

### **Практическая работа.**

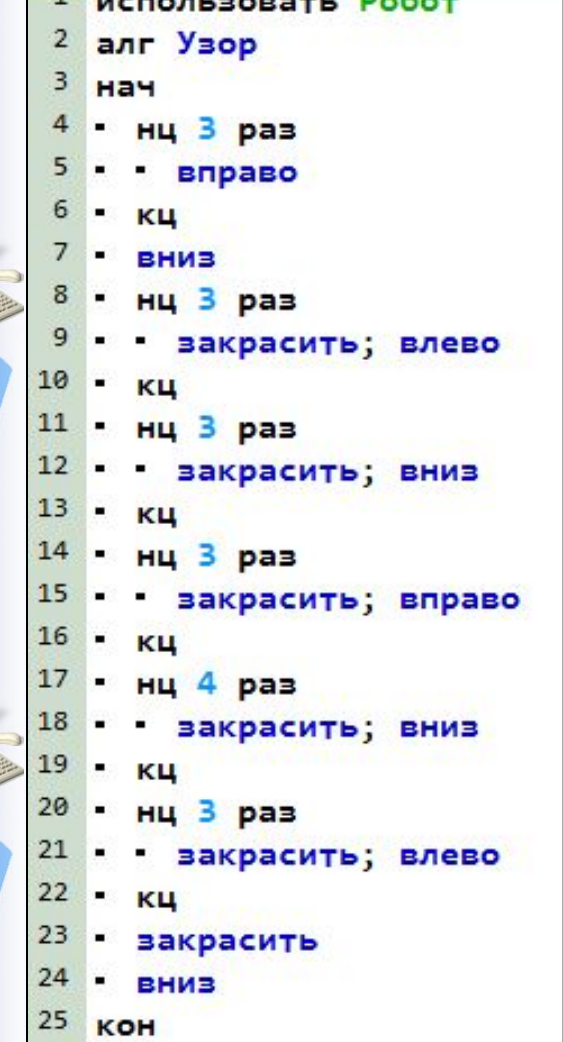

По предложенному образцу создайте КУМИРпрограмму для исполнителя **Робот**. Последовательно введите с клавиатуры все команды, составляющие тело алгоритма (команды можно вставлять через меню **Вставка**). Запустите программу на исполнение.

Какая фигура получилась в результате

#### закрашивания клеток? **Начальное положение**

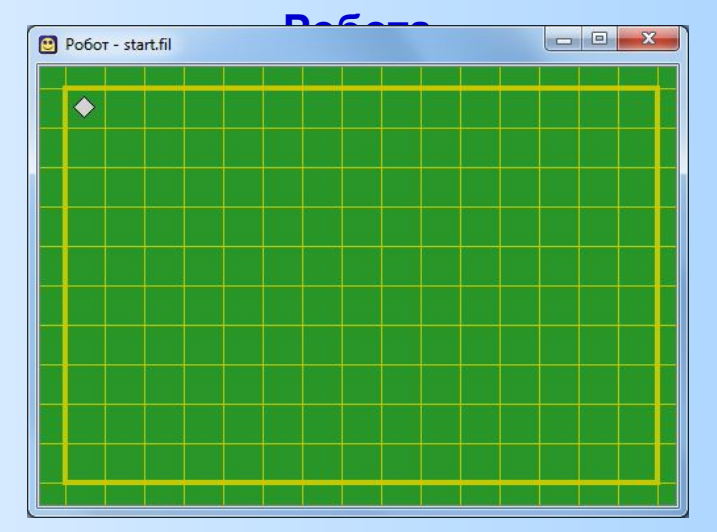

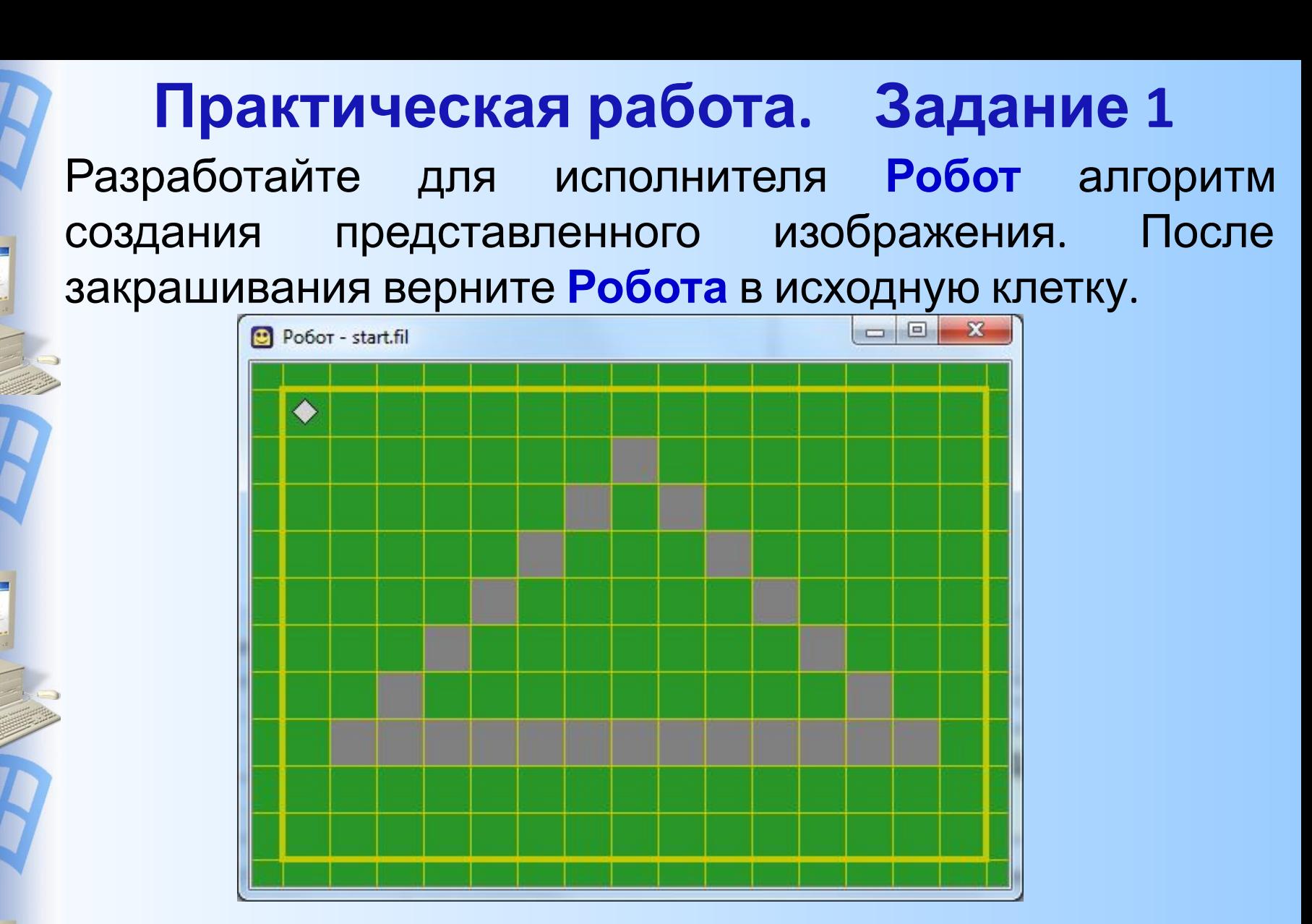

Скопируйте созданный алгоритм в Блокнот (текстовый документ) и сохраните под именем Пр№1\_ФИ

#### **Практическая работа. Задание 2** Разработайте для исполнителя **Робот** алгоритм создания представленного изображения. После закрашивания верните **Робота** в исходную клетку.

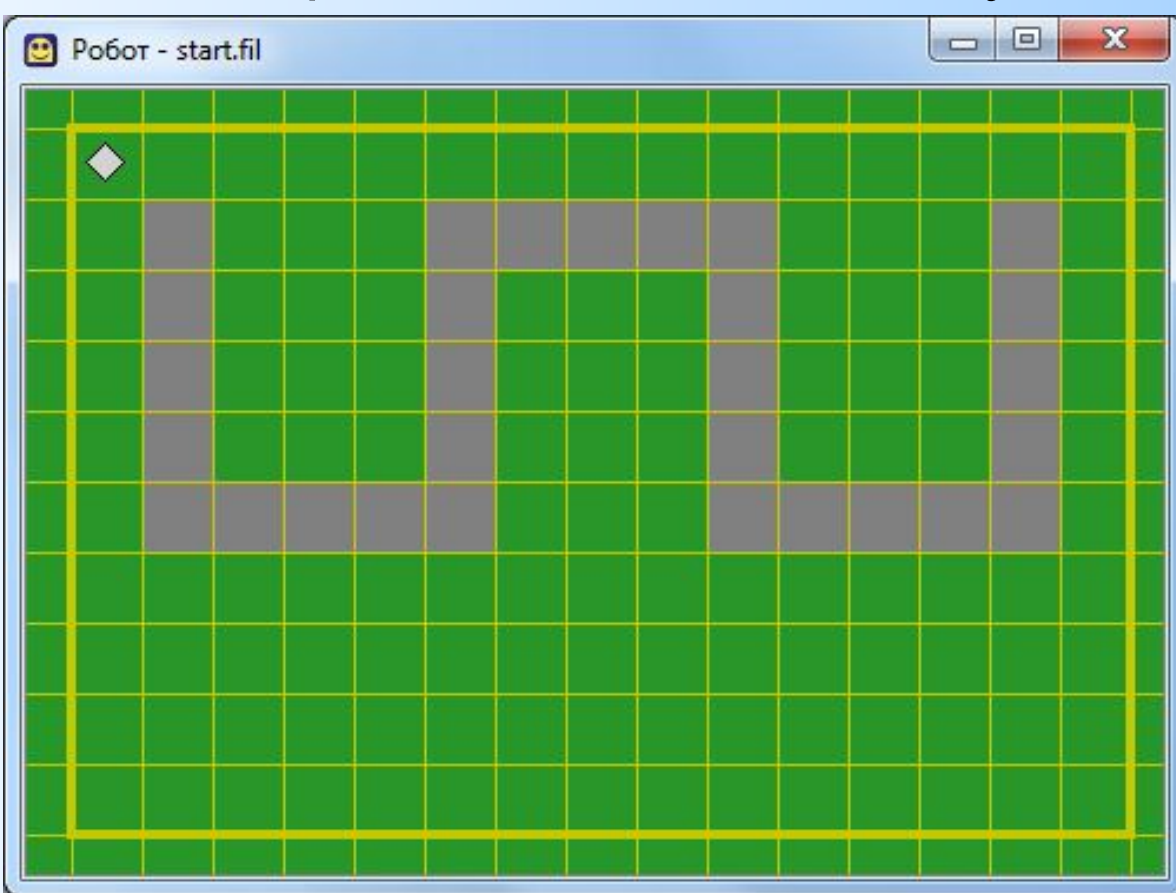

Скопируйте созданный алгоритм в Блокнот (текстовый документ) и сохраните под именем **Пр№2\_ФИ**

#### **Практическая работа. Задание 3** Разработайте для исполнителя **Робот** алгоритм создания представленного изображения. После закрашивания верните **Робота** в исходную клетку.

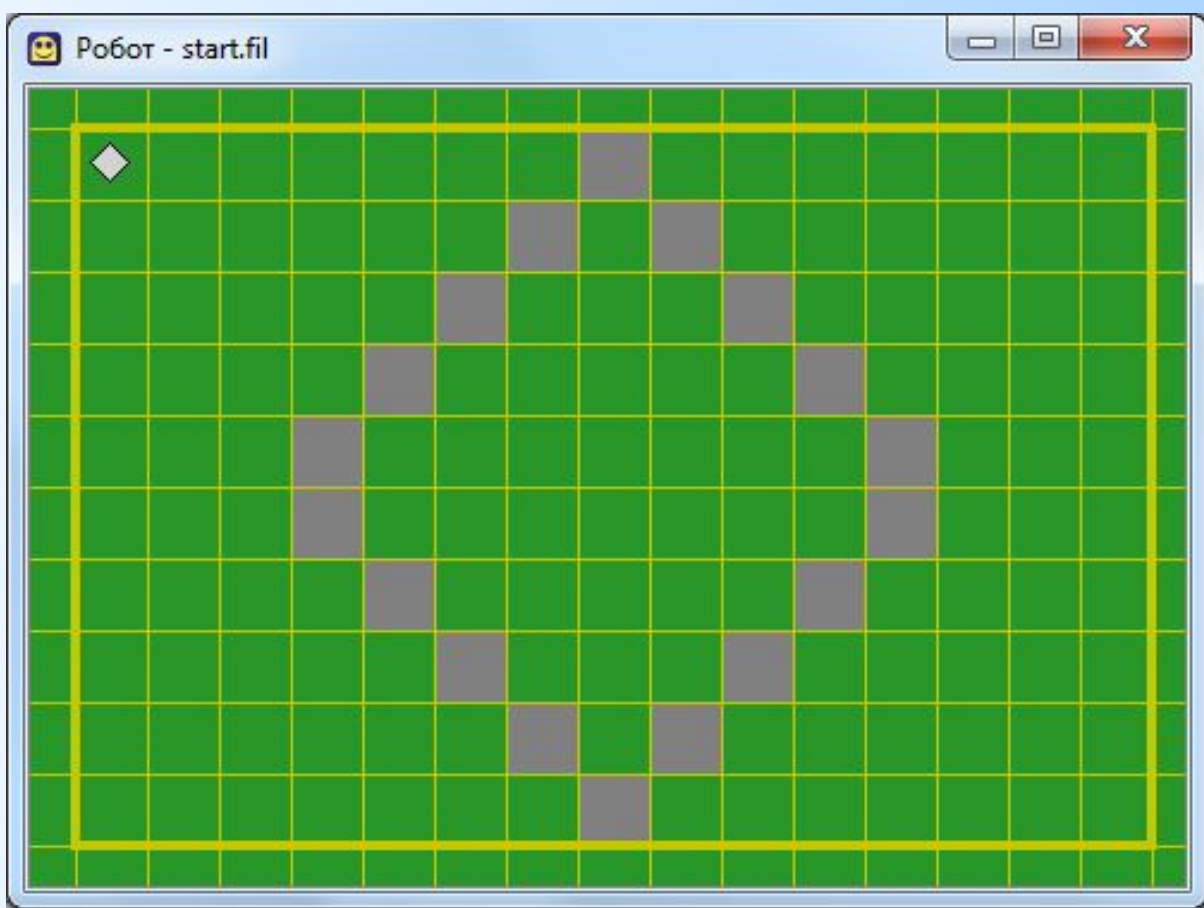

Скопируйте созданный алгоритм в Блокнот (текстовый документ) и сохраните под именем **Пр№3\_ФИ**